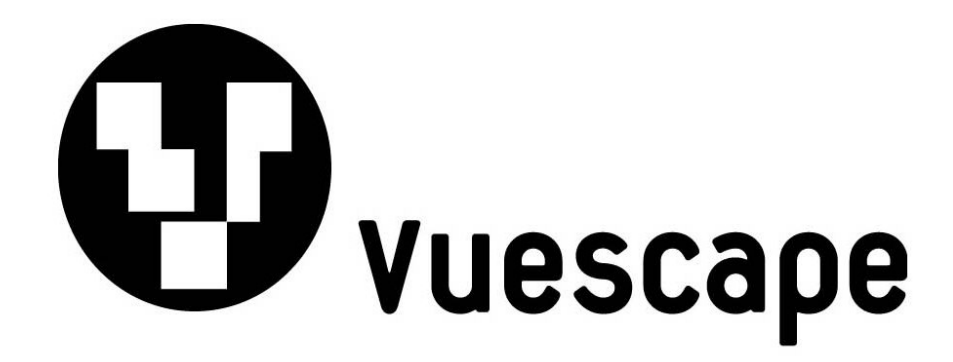

# **2.4" Video MP3 Player with FM Radio 1GB/2GB**

**Item Number: 11009937B/C**

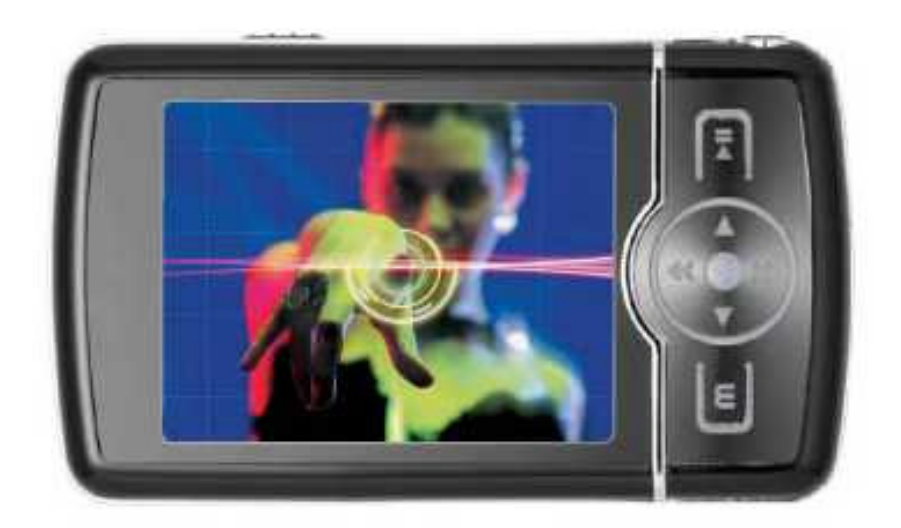

## **User's Manual**

**\* Important Notice: Please read this manual carefully**

**All brand names and trademarks are the property of their respective owners**

### **FCC Norm**

### **FCC**

This equipment has been tested and complies with limits for Class B digital devices pursuant to Part 15 of Federal Communications Commission (FCC) rules.

### **FCC Compliance Statement**

These limits are designed to provide reasonable protection against frequency interference in residential installations. This equipment generates, and radiates radio frequency energy, and if not installed properly or used in accordance with the instructions, may cause harmful interference to radio communication. However, there is no guarantee that interference will not occur in television reception, which can be determined by turning the equipment on and off. Interference may be corrected by one or more of the following measures:

- **Reorient or relocate the receiving antenna**
- **Increase the separation between the equipment and the receiver**
- **Plug the equipment into an outlet on a circuit different from that to which the receiver is connected.**

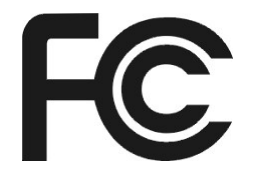

### **CAUTION!**

The Federal Communications Commission warns the user that changes or modifications to the unit not expressly approved by the party responsible for compliance could void the user's authority to operate the equipment.

### **Important Information**

- 1. Any disconnection of the unit in the process of formatting, uploading or downloading will lead to program errors.
- 2. Remove the battery if the unit is not used for a long period of time to avoid any damage which may be caused by battery leakage.
- 3. Avoid leaving the MP3 Player in especially hot, cold, dusty or humid conditions.
- 4. Change the battery as soon as possible in the following cases:

The battery indicator shows that the battery has run down.

The MP3 Player automatically shuts down or shuts down soon after restarting.

The MP3 Player will not turn on after the re-installation of the battery.

5. When it is used as a USB drive, please operate according to the file management software.

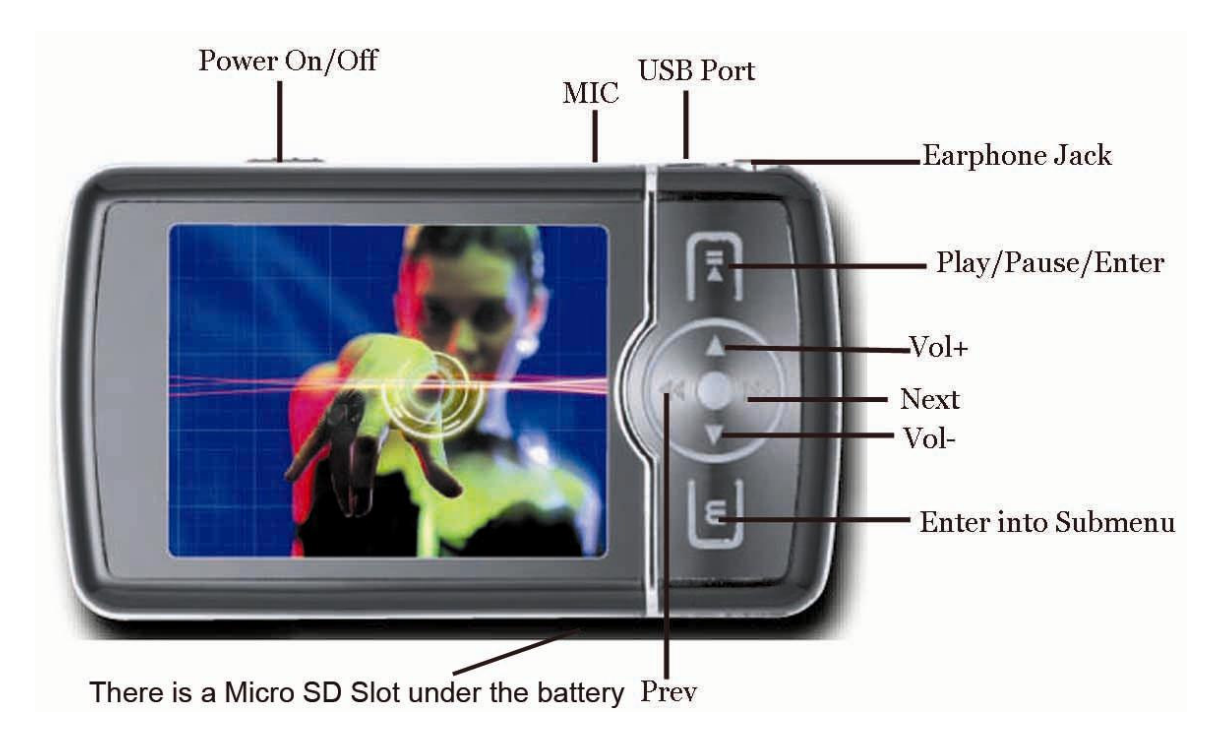

### **Control Buttons and Features**

### **Getting Started**

### **Step 1: Set up the software:**

If your computer is running **Windows 98**, you should install the **Windows 98** driver from the CD software included with your MP3 Player. To do this insert the CD in your CD-ROM drive and follow the steps below:

Double-click the **"My Computer"** icon, then double click on **"Set-up"** to install the software and follow the installation instructions.

After you finish the installation, you can find this file in your **"Program files"** in your **"C"** drive.

#### **Note:**

This MP3 player will only support **AVI** video format files which can be converted by the software supplied with your MP3 Player. You can set up this conversion tool by double clicking on this software file then following the instructions to install!.

If your computer is running **Windows ME/2000/XP or Vista** your MP3 player will be **"seen"** by the computer upon plugging the unit into the computer via the USB cable connector. No extra setup steps are required.

#### **Step 2: Transferring Music and Content**

Once your MP3 player is "seen" by the computer you may now begin to transfer music files onto the device.

1: How to copy Music files from your PC to MP3 Player directly:

Select the music file by clicking on the file, - Choose **"Copy"** – then go to the MP3 player Icon and choose **"Paste"**, it is that simple. Repeat this procedure to add the music files you want to listen to.

2: If you want to transfer music or individual songs from a CD, please use the **Windows Media Player** software which may be on your computer to convert the file to MP3 music files. For the detailed instructions of this procedure please check your **Windows Media Player** software guide for reference.

#### **Step 3: Disconnect your player**

When you have finished transferring files, disconnect your MP3 player.

Be careful not to disconnect your player while files are still being downloaded, otherwise you may lose or damage the content being transferred.

#### **Step 4: Playing Media Files, listening to Music**

You are now ready to play media files on your player.

- Insert earbuds into the earphone jack output.

- Firmly press the **" "(Play)** button to turn the unit on, choose the **"Music"**, then lightly depress

the **"M"** button to view the audio modes, press **" "(Play)** button to activate the play mode.

- **Press "▲/▼" (Vol +/Vol -)** button when in play mode to adjust the volume.
- Enjoy your MP3 Player!

### **Understanding the Display Screen**

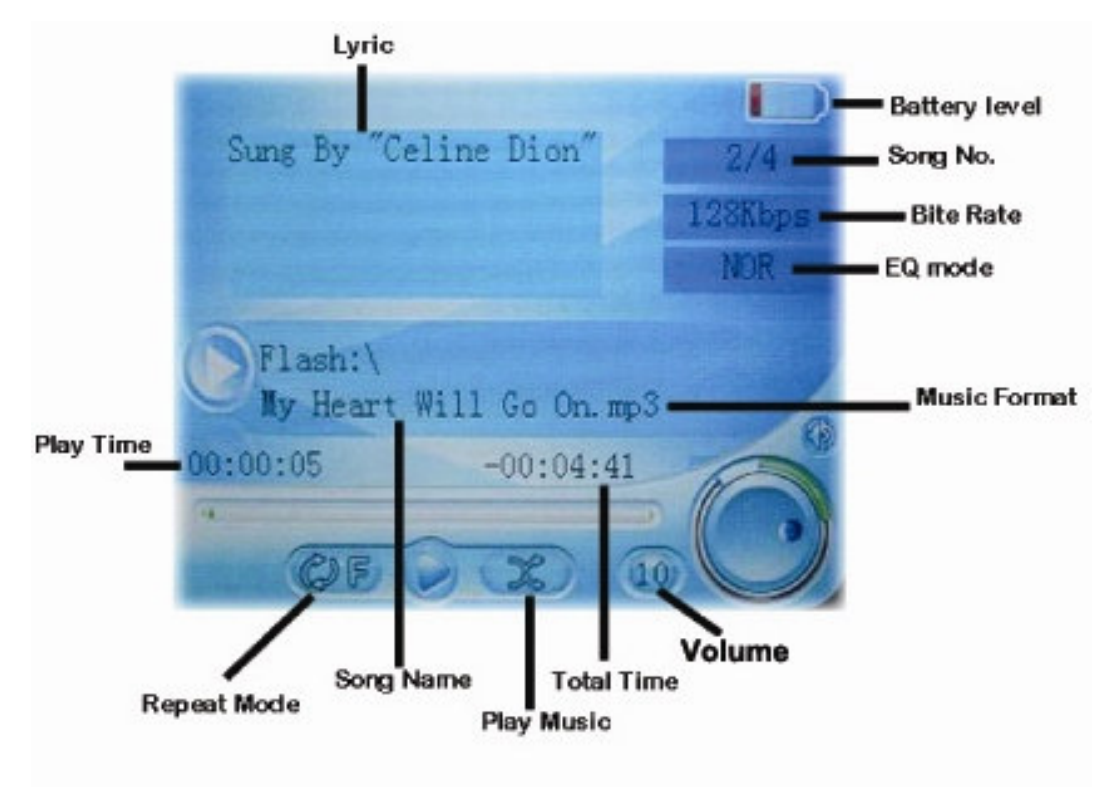

### **Charging and Battery Level**

The battery icon fully shaded in " $\bullet$ " indicates that the power of Battery is full. When power runs out, the indicator will become empty, at this time you should re-charge your MP3 player. Charging:

Charge by connecting to your PC with the included USB connector cable.

 $\sqrt[t]{P}$  Please turn on the player before charging.

 $\sqrt[t]{P}$  Please turn off the player when not using it.

### **Operating the Processing Key**

The Processing key is the large circular key located in the middle of the control panel.

It reacts to your commands in two ways:

**Single Press**: Press the key and release it

**Press and Hold**: Press the key and hold it for 2 seconds.

### **Basic Functions**

#### **Volume adjust**

In music and video mode press **"**-**/" (Vol +/Vol -)** button to decrease or increase volume.

### **Power on**

Slide the **"Power On/Off"** switch to the **"On"** position, then press the **" " (Play/Pause)** button for 5 seconds.

### **Power off**

Press the " $\blacktriangleright$  || "(Play/Pause) button for 5 seconds to turn off the player.

When the battery power is too low, the player will turn off automatically.

**Note: Once turn off by the button of " "(Play/Pause), please switch the "Power On/Off" to Off to save the power!**

### **Play/Stop & Exit**

In "Music/Video" mode, press **"M"** to play. Press **" "(Play/Pause)** to pause. Press the

**" "(Play/Pause)** button for <sup>5</sup> seconds to exit and power off the Player.

### **Music**

### **How to play music:**

Plug in the earbuds into earphone jack

Slide the **"Power On/Off"** switch to the **"On"** position. Press the**" "(Play/Pause)** button for <sup>5</sup>

seconds to power on the player. The Player defaults to**"Music Mode"**. Press the **"M"** button to start playing a music file. Press the **"<<"**or **">>"** to choose the music file you want to play.

### **Volume adjustment:**

In music and video mode, press **"**-**/" (Vol +/Vol -)** button to decrease or increase volume.

### **Delete file:**

Once in the stopping status, press **"M"** to enter into the list, press **"**-**/"** to select the music you want to delete. Press **">>"** to enter the deletion, then press **"<<"**or **">>"** to select **"Yes"** or **"No"** and Press **"M"** button to confirm your selection!

### **Note:**

While in the display Status, press " $\blacktriangleright$  || "(Play/Pause) button to Pause them, hold "M" to enter into the

List of Music, then Press **"M"** button for 2 Seconds to enter into the Main Menu

### **Viewing Movies**

This function is available for AVI format files. (The player can not play the AVI files that you download from the web directly, please use the conversion software tool to convert them before you download onto the player.)

On the main menu, press "**<<**" or "**>>**" to choose **"Video"**, Press **"M"** to enter into it.

Press**"**-**/"** to choose the video that you want to view. Press **"M"** button to play it**,** press

**" "(Play/Pause)** button again to pause it.

**Volume adjustments:** when the video is playing, press **"**-**/" (Vol +/Vol -)** to decrease or increase volume.

### **Delete File:**

In movie list mode, choose the video you want to delete by "▲/▼" button, press ">>" button to enter into the deletion mode, then choose **"Yes"** by pressing **"<<"** or**" >>"**, press **"M"** button to confirm the deletion.

### **Listening to FM Radio**

### **Note:**

You must plug in the earbuds while listening to the radio. The earbuds act as the antenna wire to **receive the FM radio signal.**

This Player can save to memory up to 20 FM stations.

On the main menu, press **"<<"** or **">>"** to choose **"Radio"** menu, press **"M"** button to enter into Radio mode.

You can press **"<<"** or **" >>"** to adjust (at 0.1MHz) FM frequency.

In FM mode, press **"M"** button to enter into the submenu:

### **Manual**

Press **"M"** button to choose **"Manual"** , it means you can search the channel Manual. and Press **"<<"** button 0.1MHz backward; **">>"** button : 0.1MHz forward.

### **Preset**

Press **"M"** button to choose **"Preset"** , it show the saved channel, then you can Press **"<<"** or **">>"** button to go next or last channel that you saved.

### **Mem**

Press **"M"** button to choose **"Mem"**(Memory), then you can get all channels that you saved. Now you can press **"M"** button again to choose save the channel or not.

### **Del**

Press **"M"** button to choose **"Del"**, you can Press **"**-**"**or **""** button to choose which channel you want delete. Press **"M"** button to delete or not.

### **Auto**

Press **"M"** button once and Press **"**-**"**or **""** to choose **"Auto"**, the player will start to search and save the channels automatically.

### **Viewing Picture and Image Files**

This function is available for pictures that are saved in **JPG**, **BMP** formats.

On the main menu, press **"<<"** or **">>"** button to choose **"Photo"** menu

Press "M" button to enter into it: press"▲/▼"button to select the photo you want to view.

Press **"M"** button to play it.

While you view the picture, press **"M"** button to enter into the files list:

### **Deleting Image files:**

In photo list mode, choose the photo you want to delete by "▲/▼" button, press ">>" button to enter into the deletion mode, then choose **"Yes"** by pressing **"<<"** or**" >>"**, press **"M"** button to confirm the deletion.

### **Reading Text (TXT) Files in E-Book Mode**

On the main menu, press **"<<"** or **">>"** to choose **"Text"** mode. Press **"M"** button to enter into it. Press "▲"or "▼" button to choose the document you want to read, and then press "M" button to read it

When you read the files, Press **"<<"** or **">>"** to read last or next line.

### **Delete Text file:**

In text list mode, choose the text you want to delete by "▲/▼" button, press ">>" button to enter into the deletion mode, then choose **"Yes"** by pressing **"<<"** or**" >>"**, press **"M"** button to confirm the deletion.

#### **Note:**

1. Press "A" button to show the "Save Bookmark", short press "<<" or" >>" to choose the mark, and

Press **"M"** button to confirm

2 Press **""** button to load Bookmark choose the mark by Pressing **"<<"** or**" >>"**and **"M"** button to

load

3. The Bookmark is available in the playing file, If change to another file, the bookmark should be reset.

### **Record**

How to record

On main menu, Press **">>"** or **"<<"** to choose Record mode. Press **"M"** to enter

After enter into Record menu, Press " $\blacktriangleright$  || "(Play/Pause)" to start recording and press it again to

pause recording. Press **"M"** to save the files.

Press and hold **"M"** button for 2 seconds to return the main menu. you can go back to **"music"** menu and play the recorded files.

### **Explorer**

Please enter into **"Explorer"** menu, Press **"M"** button to enter into it. This function is available for the photos, videos and texts and voices, songs .

Press "▲"or "▼" for choosing picture or music which you would like to browse and press "M" button to confirm

### **Delete files**

In file list mode, choose the file you want to delete by "▲/▼" button, press ">>" button to enter into the deletion mode, then choose **"Yes"** by pressing **"<<"** or**" >>"**, press **"M"** button to confirm the deletion.

### **System Settings**

On the main menu, press **"<<" or ">>"** button to choose **"Settings"**. Press **"M"** to enter into the submenu:

#### **Options introduction:**

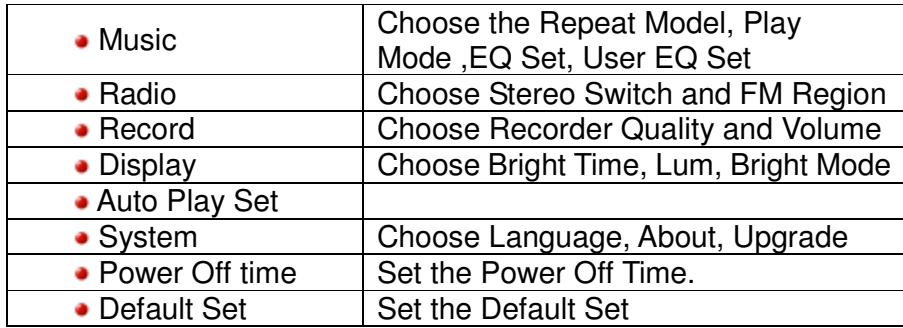

#### **\*Music:**

When in **"Settings"** menu, Press **"M"** to enter into submenu.

#### **-Repeat mode**

Press **"M"** to enter into **"Repeat mode"** menu

You can adjust the mode as you want, there are many different repeat modes,

Press **"M"** to confirm it.

#### **-Play mode**

You can adjust the play mode as **"Order"** or **"Shuffle"**.

**Order:** the files will play one by one.

**Shuffle**: the files will play randomly.

Press "▲/▼" button to choose and "M" to confirm.

### **-EQ Select**

After choosing **"EQ select"**, Press **"**-**/"** button to choose and **"M"** to confirm

There are: **"Normal", "3D", "Rock", "Pop", "Classic", "Bass", "Jazz"** and **"User EQ Setings"**

available. Press **"M"** button confirm your selection

### **-User EQ Settings**

You can adjust the EQ by Pressing "▲ "or "▼ " button, Press "<<" or ">>" button to choose the one you want to adjust, after your setting, select **"Yes"** or not to confirm.

#### **\*Radio**

Press **"M"** to choose **"Stereo Switch"** or **"FM Region"**.

**Stereo Switch**: adjust it into **"On"** or **"Off"**. Press **"M"** to confirm it**.**

**FM Region**: choose the reception region that you want: China, Europe, Japan, U.S.A.

#### **\*Record**

You can choose the record quality and record volume here.

#### **\*Display**

Please enter into **"Settings"** mode, Press **"M"** to choose Display.

Press **"M"** again to enter into it. You can adjust "**Bright Time", "Lum."** and **"Bright mode"** here.

#### **\*Auto Play Set**

You can set the auto play time of **JPEG** and **TEXT**!

#### **\*System**

Please enter into "Settings" mode, Press "▲"or "▼ " to choose "System".

Press **"M"** to enter into it

#### **-Language**

You can choose from English or Spanish languages from here. Press "▲"or "▼ " to select and "M" to confirm your choice.

#### **-About**

you can know software Version, software Date, Flash memory from here.

### **-Upgrade**

If you have right software for the player, this function is useful, if not, please do not run this function.

### **\*Power Off time**

There are OFF, 10 Minute, 15 Minute, 30 Minute, and so on for your choose. Press **"M"** to confirm.

### **\*Default Set**

You can choose whether you want a restorable default setting. Select "Yes" or "No" by "<<" or ">>" button, and Press **"M"** button to confirm it.

### **microSD Card function**

This MP3 Player has a slot on the bottom which can accept **microSD<sup>™</sup>** Card up to 2GB in order to

increase total memory size.

### **AVI Files conversion software**

The program can support **AVI/WMA/RMVB/ASF** formats, but you must convert them into AVI format by using the **AVI conversion tool**.

Please follow these instructions:

You can download the conversion tool from the CD software included with this MP3 player and set it up.

#### To Run the **AVI Conversion Tool.**

Select the files you want to convert, and select a target path to save converted files.

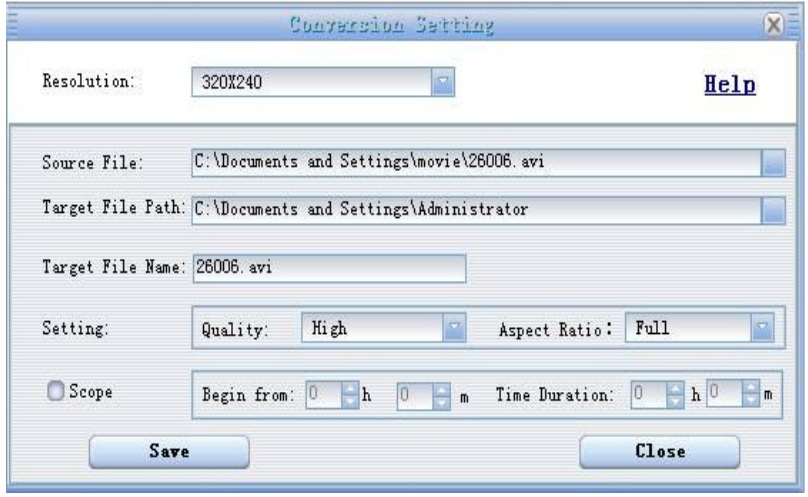

Select **"Parameter settings"** and **"Convert range"** you want.

Click **"Start converting"** to start the conversion. Click **"Stop converting"** to stop. Once the status bar reaches 100% this indicates the conversion is accomplished.

If you just want to convert part of a file, you can adjust the conversion range in order to do so.

#### **Specifications**

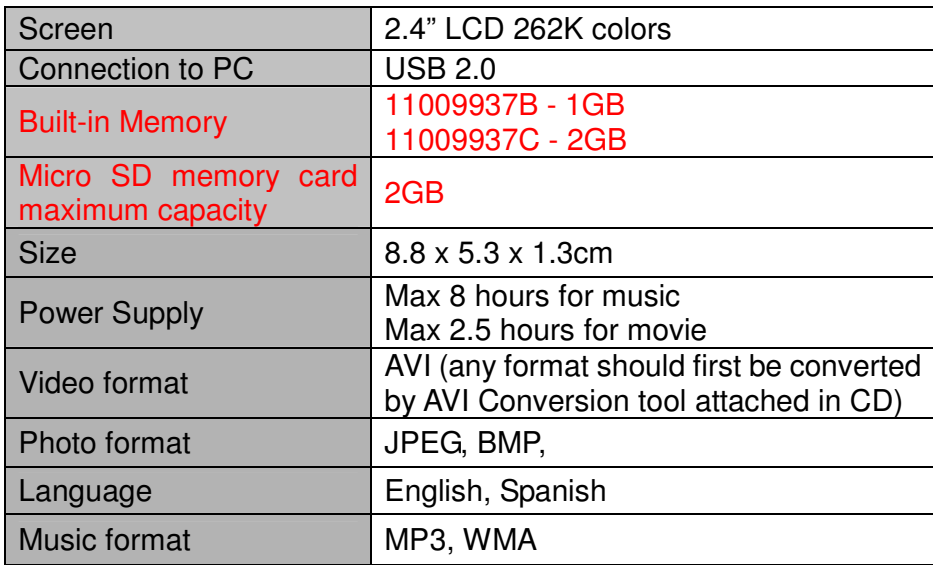

### **Troubleshooting**

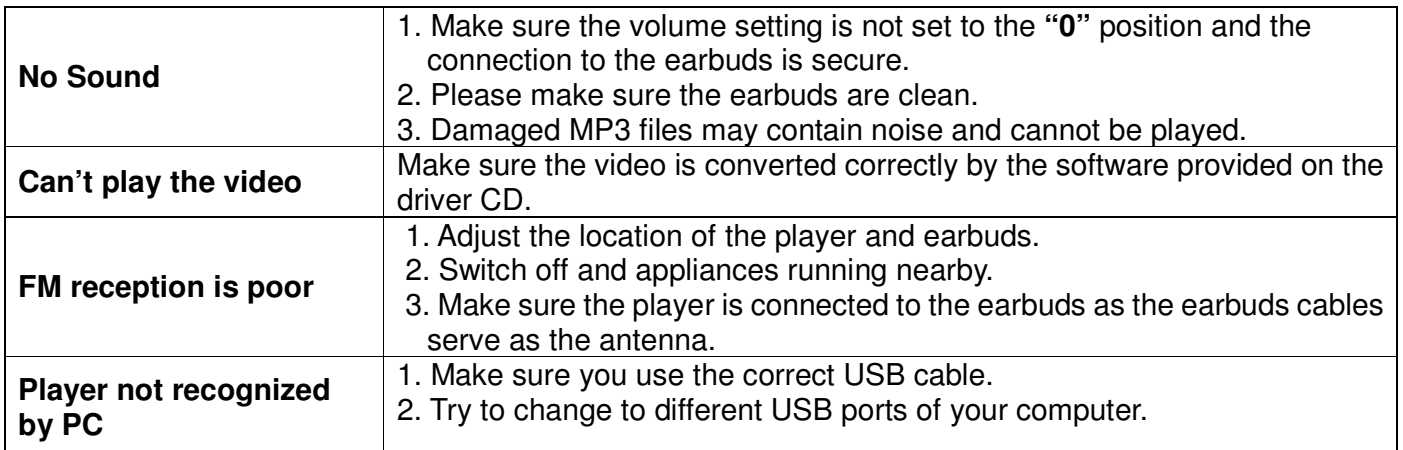

### **A note about Recycling**

This product's packaging materials are recyclable and can be reused. Please dispose of any materials in accordance with your local recycling regulations.

This product consists of materials which can be recycled and reused if disassembled by a specialized company.

**Batteries should never be thrown away or incinerated but disposed of in accordance with your local regulations concerning chemical wastes.**

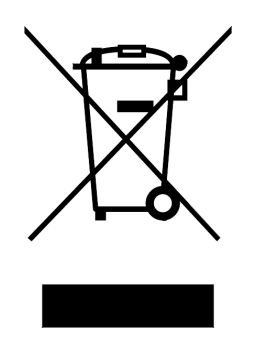

### **Customer Service**

**For information regarding the return or exchange of this item within 14 days of purchase , please visit your Inkstop store location or go to www.inkstop.net to read the instructions regarding customer service returns procedures. Click on the Satisfaction Guaranteed icon on the website.**

For technical support in regards to operation and installation of this item please call the toll free number below to obtain assistance. A customer service representative will assist you and provide operating information on the product.

Please have the following information available when you contact technical support:

- □ Your Name and Address
- □ Date of Purchase
- □ Model Number
- □ Serial Number
- □ Store Name and Address
- $\Box$  . Type of problem with the unit

To contact the technical support facility, please call **508-435-4830** or 800-639-3803.

Email Support: techsupport@fourstari.com

### **Warranty**

### **90 Days Limited Warranty**

This product is warranted to be free from defects in material and workmanship for a period of 90 days. Warranty obligations are limited to replacement or repair of defective parts and components, at the option of the manufacturer. If the original model is no longer available, we will substitute with a model of equal or better value than the original item. The warranty of this product is null and void if the product is subjected to negligence, abuse, modification, misuse, accident or if the customer uses the product for a function it was not intended for. This warranty is only valid for the original purchaser of this product and will not be honored if the product is resold. This warranty gives you specific legal rights, and you may also have other rights which vary from state to state.

The manufacturer will not be liable for incidental or consequential damages caused by the use of this product. The manufacturer will not be liable for any costs such as lost profits or revenues, cost of temporary replacements, loss of data, loss of equipment or use of equipment or any claims by third parties.

After 14 days from the purchase date of this product, please call the phone number listed below to obtain service. A customer service representative will give you a return authorization (RA number) allowing you to ship the product to the service center. The purchaser must have a copy of the original receipt for proof of purchase within 90 days. The purchaser of this product is responsible for any shipping charges to the repair facility. The manufacturer service center will repair or replace the unit in question and send it back to the purchaser.

In order to contact the service facility, please call **508-435-4830** or 800-639-3803.

The address for this facility is: Fourstar Group 26840 Fargo Ave. Suite C Bedford Heights, OH 44146

E-mail Support: techsupport@fourstari.com

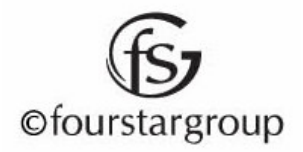